# **CONTENTS**

- 1. How to enter data to do a paired *t*-test.
- 2. How to do a paired *t*-test.

### **1. How to enter data to do a paired** *t***-test.**

For general advice on data entry see the "**How to enter data into SPSS"** help sheet.

Paired t-tests are used on related data: Data from one sample go in one column and for the other sample in another column: Related data points in the two samples must be in the same case (i.e., row). The samples/columns are identified by which category of the independent variable they are from. In this example, the dependent variable is *Time spent grazing* and the independent variable is *Reproductive status* of the ewe. *Time spent grazing* is given as a percentage and is a scale level of measurement*. Reproductive status* is measured at the nominal level: *percgr\_wo* (variable label = Without lamb) or *percgr\_w* (variable label = With lamb). ID indicates the identity of the ewe and is not involved directly in the analysis.

#### **Variable View:**

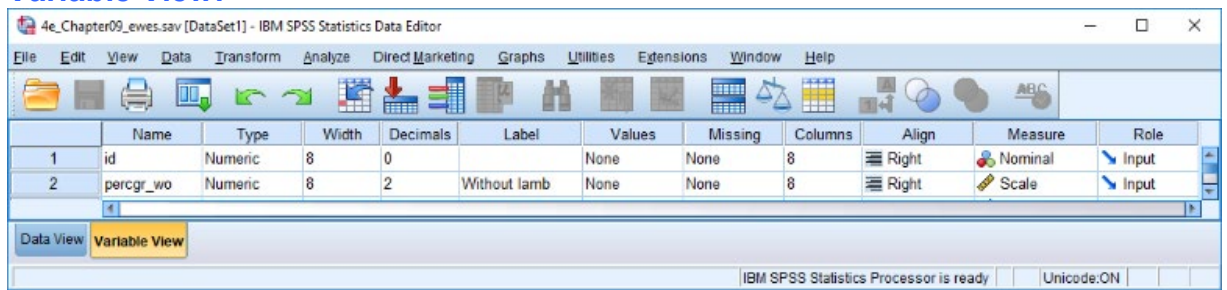

# **Data View (Value Labels off or on)**

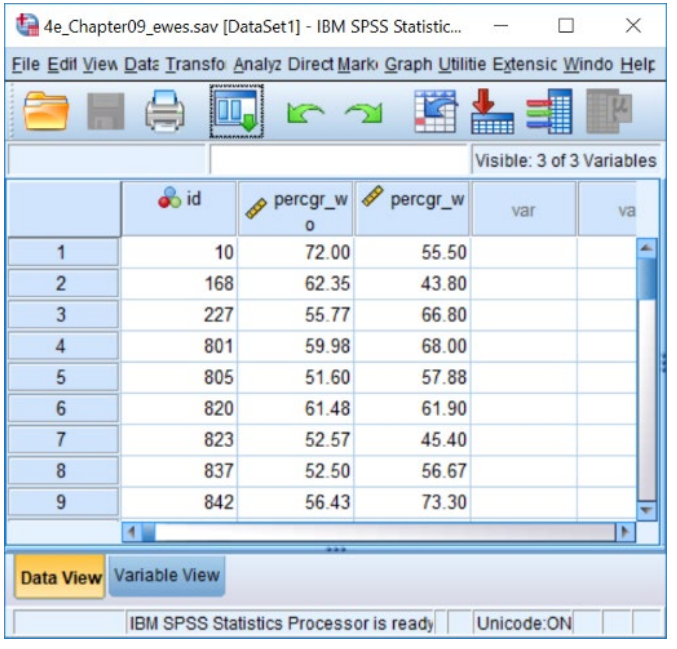

# **2. How to do a paired** *t***-test**

To get SPSS to conduct a paired *t-t*est :

Open your data file.

Select: Analyze – Compare Means – Paired-Samples T Test*...*

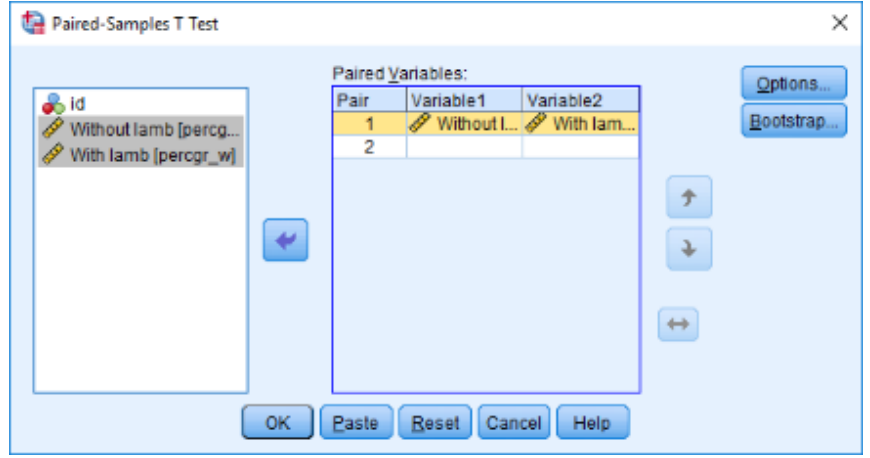

Select *With lamb* and *Without lamb* from the list on the left and send them over to the Paired Variables box together, by clicking the arrow (ignore the *id* column). Click **OK.** 

This will produce the following in the **Output** window.

**Paired Samples Statistics** 

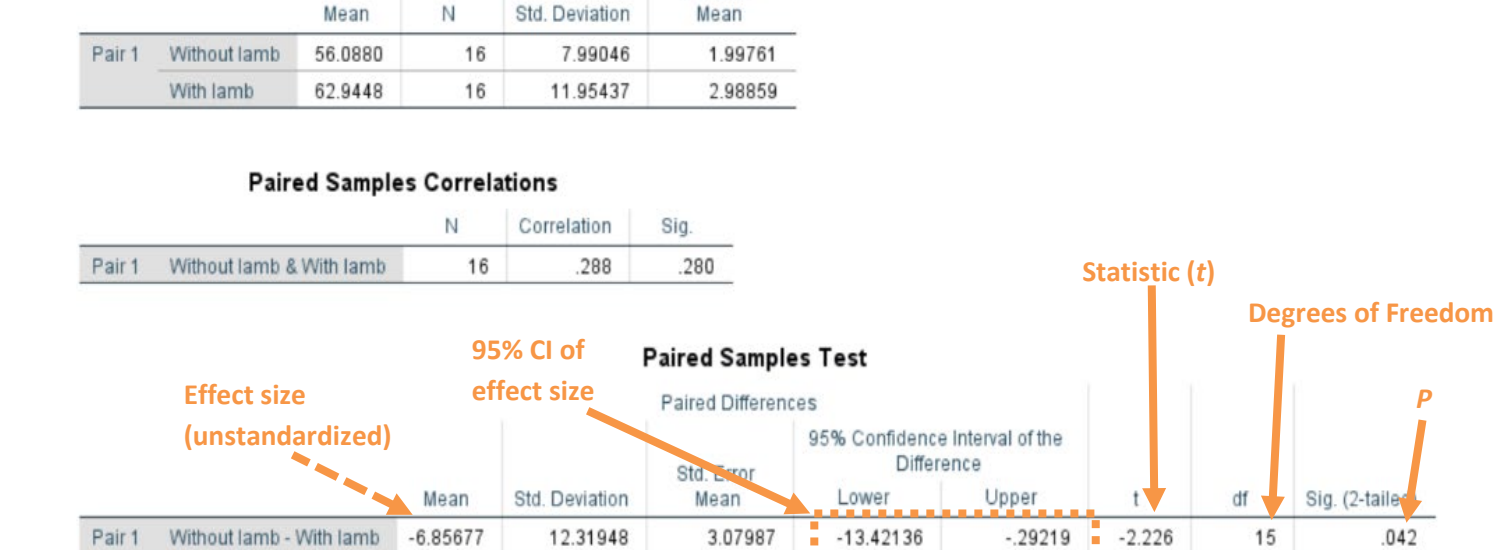

Std. Error

The key information is:

**t15 = 2.226,** *P* **= 0.042**

And the unstandardized effect size (estimated difference between the means of the populations) is

**difference (without lamb—with lamb) = −6.86, 95% CI [−13.42, −0.29]**